## **Define the HelpDesk Superuser**

HelpDesk uses a **powerful JIRA user** to provide users interfaces and do some system actions.

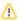

You must define it before using the plugin. It must have powerful rights in JIRA. Especially, it must have next rights: system admin, search users, browse project, create issues, create comments and attachments.

You have to specify the user in JIRA Administration menu/Add-ons/HelpDesk:

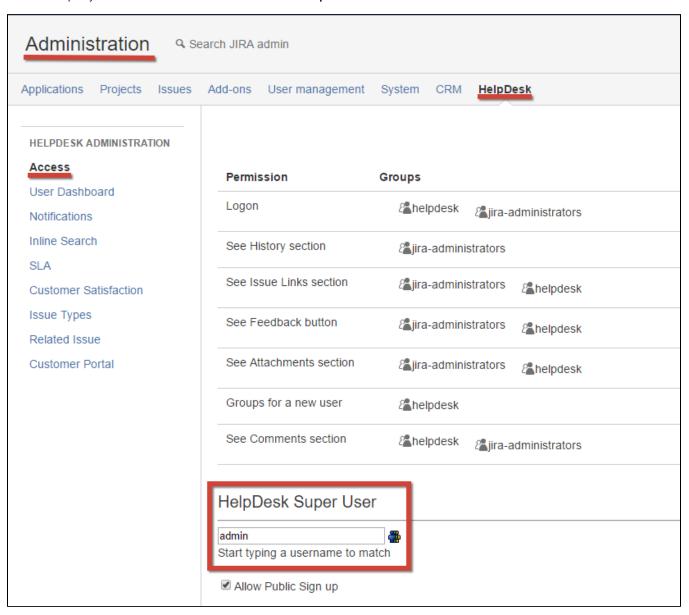

HelpDesk Super User provides all issues operations on behalf of other users in HelpDesk.

Notice that this Super User requires 1 JIRA license (this can be already existing JIRA-administrator).

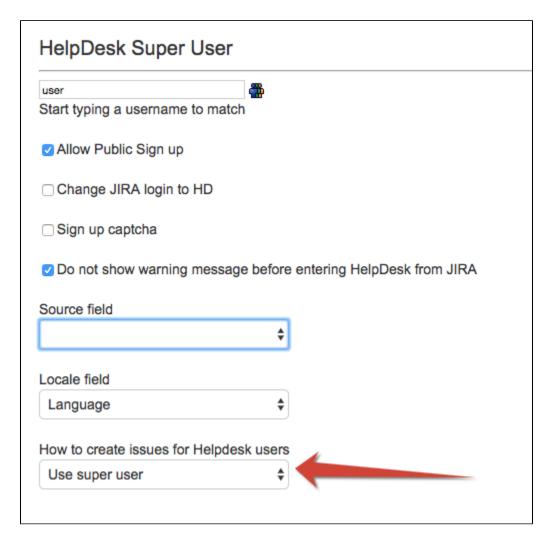

Select the way to create issues by HelpDesk users via HelpDesk portal:

| Option                     | Description                                                                                                    | HD version                                        |
|----------------------------|----------------------------------------------------------------------------------------------------|---------------------------------------------------|
| Use<br>super<br>user       | The issues will be created by super user (in issue history the issue creator will be a hd-user anyway) without requiring free licenses                                                                                                 | starting with<br>HelpDesk version<br>1.9.1        |
| Use JIR<br>A user<br>group | The user will be added to the JIRA group that have permissions to perform the action, after that the user will be immediately removed from the JIRA group again. 1 spare JIRA license should be reserved for HelpDesk-users operations | by default in<br>HelpDesk versions<br>up to 1.9.0 |